# **Import Basis Module (SD-FT-IMP)**

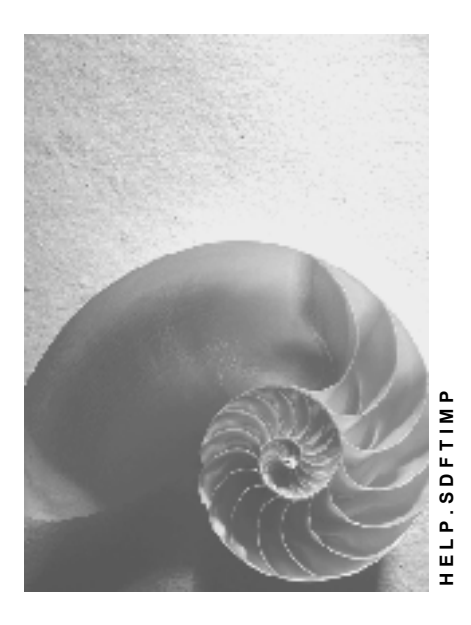

**Release 4.6C**

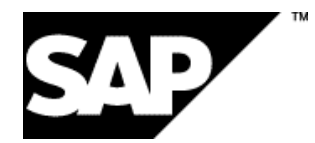

### **Copyright**

© Copyright 2001 SAP AG. All rights reserved.

No part of this publication may be reproduced or transmitted in any form or for any purpose without the express permission of SAP AG. The information contained herein may be changed without prior notice.

Some software products marketed by SAP AG and its distributors contain proprietary software components of other software vendors.

Microsoft®, WINDOWS®, NT®, EXCEL®, Word®, PowerPoint® and SQL Server® are registered trademarks of Microsoft Corporation.

IBM $^\circ$ , DB2 $^\circ$ , OS/2 $^\circ$ , DB2/6000 $^\circ$ , Parallel Sysplex $^\circ$ , MVS/ESA $^\circ$ , RS/6000 $^\circ$ , AIX $^\circ$ , S/390 $^\circ$ , AS/400<sup>®</sup>, OS/390<sup>®</sup>, and OS/400<sup>®</sup> are registered trademarks of IBM Corporation.

ORACLE<sup>®</sup> is a registered trademark of ORACLE Corporation.

INFORMIX<sup>®</sup>-OnLine for SAP and Informix<sup>®</sup> Dynamic Server ™ are registered trademarks of Informix Software Incorporated.

UNIX<sup>®</sup>, X/Open<sup>®</sup>, OSF/1<sup>®</sup>, and Motif<sup>®</sup> are registered trademarks of the Open Group.

HTML, DHTML, XML, XHTML are trademarks or registered trademarks of W3C®, World Wide Web Consortium,

Massachusetts Institute of Technology.

JAVA $^{\circledR}$  is a registered trademark of Sun Microsystems, Inc.

JAVASCRIPT<sup>®</sup> is a registered trademark of Sun Microsystems, Inc., used under license for technology invented and implemented by Netscape.

SAP, SAP Logo, R/2, RIVA, R/3, ABAP, SAP ArchiveLink, SAP Business Workflow, WebFlow, SAP EarlyWatch, BAPI, SAPPHIRE, Management Cockpit, mySAP.com Logo and mySAP.com are trademarks or registered trademarks of SAP AG in Germany and in several other countries all over the world. All other products mentioned are trademarks or registered trademarks of their respective companies.

# **Icons**

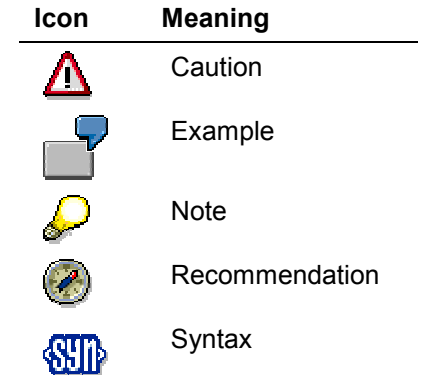

### **Contents**

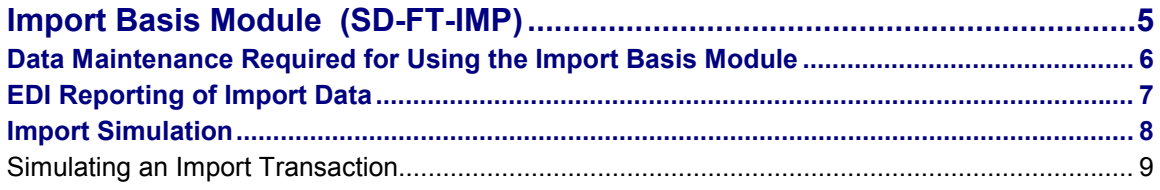

#### **Import Basis Module (SD-FT-IMP)**

# <span id="page-4-0"></span>**Import Basis Module (SD-FT-IMP)**

### **Purpose**

This component supports import processing for foreign trade transactions regardless of country and contains all of the necessary data and structures for that purpose. Using new data and process models, this component's extended data basis can also be used to support new procedures in the future.

Its data structures follow the UN-EDIFACT standard. They enable an electronic data exchange based on the Electronic Document Interface (EDI) between:

- Business partners for internal purposes (R/3 to R/3 connection)
- Business partners and other partners (brokers, carriers)
- Business partners and customs authorities

UN-EDIFACT standards are used worldwide, and R/3 provides structures and documents that match UN-EDIFACT message types. These structures and documents guarantee support for existing and future procedures including:

- EDV/ZOLL in Austria
- ATLAS in Germany
- ACE in the US
- MITI-Project in Japan
- SAGITTA 2000 in the Netherlands

### **Integration**

To use this component to send EDI messages, you must implement Foreign Trade's *Communications/Printing* component.

#### **Features**

- Support for imports from any country to any other country
- With the import simulation function, you can test import transactions before you actually save them to the database.
- Import simulation indicates which documents or certificates are necessary for smooth import processing through customs.
- Import simulation also calculates how much customs duty you will have to pay on the imported goods

**Data Maintenance Required for Using the Import Basis Module**

### <span id="page-5-0"></span>**Data Maintenance Required for Using the Import Basis Module**

### **Purpose**

This procedure explains the data you need to load and maintain before you can begin using the *Import Basis Module* component.

### **Process Flow**

1. You maintain import code numbers in the system. You can also load them into the system automatically.

Load and maintain both import commodity codes (for example, US Harmonized Tariff Schedule codes) and export commodity codes (for example, US Schedule B codes).

- 2. You maintain the foreign trade data in the material masters.
- 3. You maintain the foreign trade data in the vendor masters.
- 4. You maintain the foreign trade data in the purchasing info records.

#### **See also**

Loading of Commodity Codes and Import Code Numbers [Ext.] Foreign Trade Data in Master Records [Ext.]

#### **EDI Reporting of Import Data**

# <span id="page-6-0"></span>**EDI Reporting of Import Data**

#### **Use**

This function is the basis for sending import information through the Electronic Document Interface (EDI) to:

- Business partners for internal purposes (R/3 to R/3 connection)
- Business partners and other partners (brokers, carriers)
- Business partners and customs authorities

Customs systems already in place to accept import data through EDI include:

- EDV/ZOLL in Austria
- ATLAS in Germany
- ACE in the US
- MITI-Project in Japan
- SAGITTA 2000 in the Netherlands

### **Integration**

This function uses the IDoc IMPINV01 to transmit the import data. The system creates this IDoc based on the purchase order for an import transaction.

### **Prerequisites**

Before reporting import data through EDI, you must first configure R/3 to send and receive EDI messages. See Configuration and Use of R/3 for Foreign Trade EDI [Ext.].

### **Features**

You can choose to send an EDI message based on a single purchase order or several purchase orders at once. For more information on EDI messages based on purchase orders, choose the following in the *R*/3 Library: Logistics → MM Materials Management → MM Purchasing → *Entering Text, Printing and Transmitting Documents as Messages*.

**Import Simulation**

# <span id="page-7-0"></span>**Import Simulation**

### **Use**

This function indicates the documentation and customs duty required to import a material. It also describes the preference requirements for the import transaction and lists the customs authorities involved in the transaction.

### **Prerequisites**

To use this function, import code numbers must already be loaded into the system. See Loading of Commodity Codes and Import Code Numbers [Ext.].

You must also maintain the following tables in *Customizing*:

- In *Customizing* for *Sales and Distribution*  $\rightarrow$  *Foreign Trade/Customs:* 
	- *Basic Data for Foreign Trade Length of Commodity Code/Import Code Number*
	- *Basic Data for Foreign Trade Define Commodity Codes/Import Code Numbers By Country*
	- *Specific Data for Import*
	- *Official Documents/Certificates/Verifications/Cust. Approvals*
- **•** In *Customizing* for *Materials Management*, *Purchasing*  $\rightarrow$  *Conditions*  $\rightarrow$  *Define Price Determination Process*

### **Features**

From the import simulation, you can display pricing conditions to view details on how the system calculates the import transaction's duty. You can also view a log that displays additional information about the import transaction (for example, quotas and tax exemptions).

#### **See also:**

Simulating an Import Transaction [Page [9\]](#page-8-0)

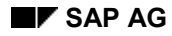

#### **Simulating an Import Transaction**

## <span id="page-8-0"></span>**Simulating an Import Transaction**

- 1. From the SAP standard menu, choose *Logistics Sales and Distribution Foreign Trade/Customs → Data service → Service → Simulation → Simulate import.*
- 2. Enter the required data about the import transaction.
- 3. Choose *Execute*.

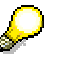

Additionally, you can simulate an import transaction from the Foreign Trade Data Service Cockpit [Ext.]. Choose *Import Simulation* from the *Simulation* section.

You can also perform import simulation from the *Import Goods Receipts* material document display screen of the *Operative Cockpit* and from the *Individual Maintenance* tab of the General Foreign Trade Processing Cockpit [Ext.]*.*

### **Result**

The system determines and displays information about the following customs data

- Customs codes and product allocation
- Duties to be levied by customs authorities
- Pharmaceutical products (CAS number)
- Customs exemptions
- Preferences
- Anti-dumping
- Verification documents and certificates

To view further log data, choose *Goto → Log*.

To view pricing details, choose *Goto*  $\rightarrow$  *Pricing*.